## **EXPORT LDAP**

# PRÉSENTATION

BlueMind permet d'exporter son annuaire au format LDAP afin d'être vu et consultable par d'autres applications comme un annuaire LDAP.

### PROCÉDURE

1. installer les paquets nécessaires sur le serveur hébergeant BlueMind :

Ubuntu/Debian RedHat/CentOS

#### **Ubuntu/Debian**

```
aptitude update
aptitude install bm-plugin-admin-console-ldap-export bm-plugin-core-ldap-export
```
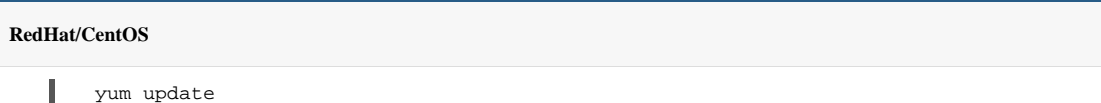

yum install bm-plugin-admin-console-ldap-export bm-plugin-core-ldap-export

2. Redémarrer BlueMind :

ı

I

bmctl restart

3. Sur le serveur sur lequel on souhaite faire tourner l'annuaire LDAP (cela peut-être le serveur BlueMind lui-même ou un serveur séparé), installer le paquet *b m-ldap-role* :

Ubuntu/Debian RedHat/CentOS

#### **Ubuntu/Debian**

aptitude update aptitude install bm-ldap-role

#### **RedHat/CentOS**

yum update yum install bm-ldap-role

- 4. Attribuer le rôle au serveur. Pour cela :
	- connecté en tant que superadministrateur admin0, se rendre dans la console d'administration > Serveurs de l'application
	- s'il s'agit d'un serveur séparé et qu'il n'existe pas encore, l'ajouter au moyen du bouton Nouveau > Serveur Nouveau Supprimer

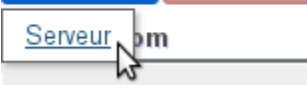

sélectionner le serveur et se rendre dans l'onglet "Rôles du serveur"

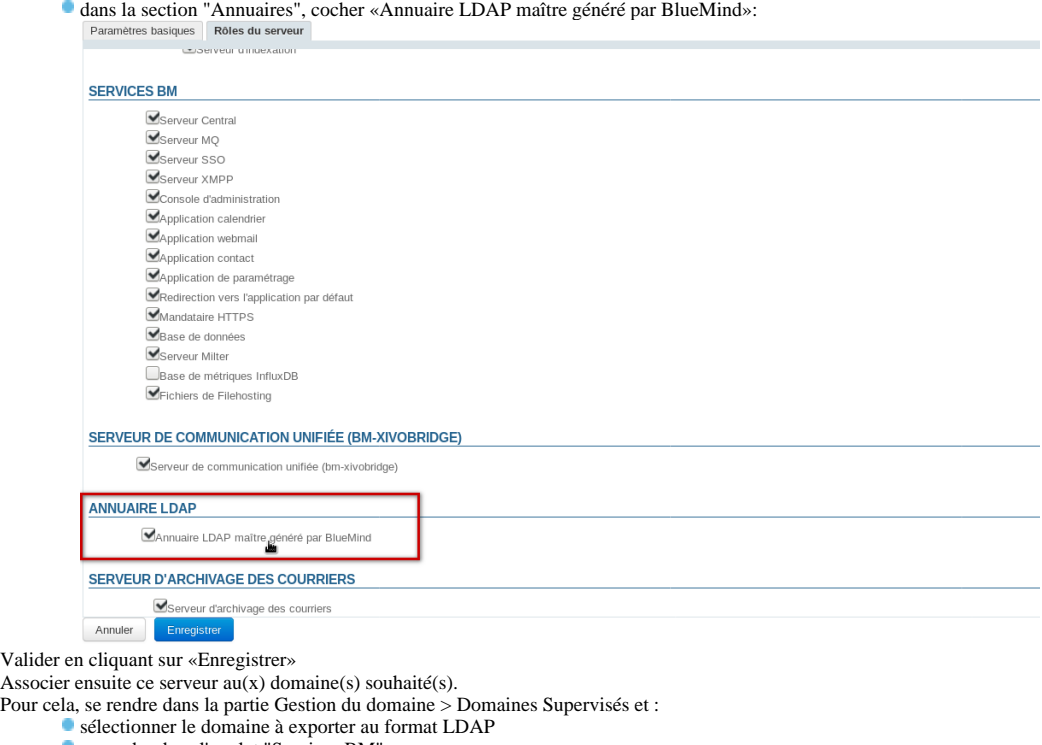

- se rendre dans l'onglet "Services BM"
- sélectionner le serveur pour le service de même libellé "Annuaire LDAP maître généré par BlueMind" :

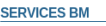

5. 6.

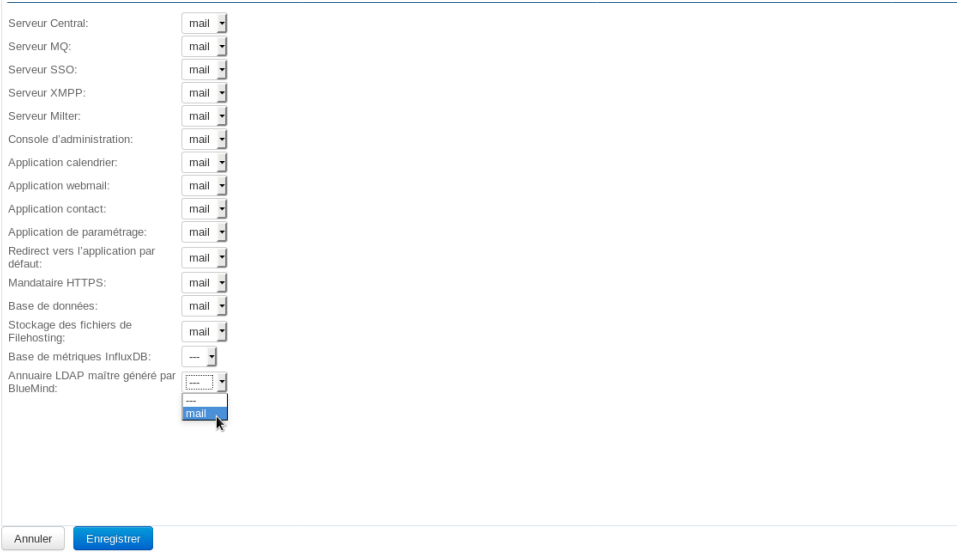

Valider en cliquant sur «Enregistrer» Répéter l'opération pour chaque domaine souhaité.